# IBM Business Process Manager Advanced - Process Server

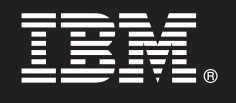

**Versione 7.5.1**

# **Quick Start Guide**

*Introduzione all'installazione e alla configurazione di IBM Business Process Manager.*

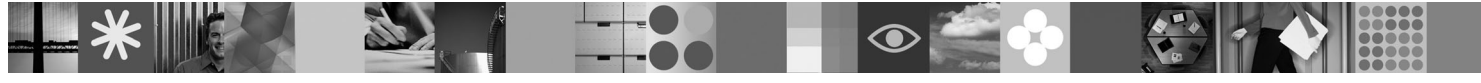

**Versione linguistica nazionale:** per ottenere Quick Start Guide in altre lingue, accedere ai file PDF contenuti nel DVD Quick Start.

### **Presentazione del prodotto**

IBM® Business Process Manager è una piattaforma di gestione dei processi di business facile da utilizzare, che aiuta a gestire visivamente i processi di business. Comprende strumenti e ambienti di runtime che aiutano i proprietari dei processi e gli utenti business a progettare, eseguire, monitorare e ottimizzare i processi, consentendo loro di migliorare direttamente i propri processi di business.

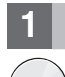

#### **1 Passo 1: Accesso al software e alla documentazione**

Se si scarica il prodotto da Passport Advantage, seguire le istruzioni del documento di download: <http://www.ibm.com/support/docview.wss?uid=swg24030601>

Il prodotto include i seguenti componenti:

- DVD Quick Start
- v IBM BPM V7.5.1 inclusi IBM Installation Manager V1.5.0, IBM WebSphere Application Server V7.0.0.19 e IBM DB2 Express Edition V9.7 (solo per Microsoft Windows e Linux Intel)
- v IBM WebSphere Application Server Network Deployment V7.0 Supplements inclusi IBM Update Installer for WebSphere Software, IBM HTTP Server, plug-in server Web e client dell'applicazione per WebSphere Application Server).
- IBM DB2 Enterprise Server Edition V9.7
- IBM Tivoli Directory Server V6.3
- IBM Rational Application Developer V7.5

Alcuni di questi componenti sono facoltativi. Per un elenco esaustivo dei componenti forniti per la piattaforma in uso, consultare *IBM Business Process Manager Advanced product package* nel centro informazioni: [http://publib.boulder.ibm.com/](http://publib.boulder.ibm.com/infocenter/dmndhelp/v7r5m1/index.jsp) [infocenter/dmndhelp/v7r5m1/index.jsp.](http://publib.boulder.ibm.com/infocenter/dmndhelp/v7r5m1/index.jsp)

Per la documentazione completa, incluse le istruzioni di installazione, consultare le seguenti informazioni[:http://](http://www.ibm.com/software/integration/business-process-manager/library/documentation) [www.ibm.com/software/integration/business-process-manager/library/documentation.](http://www.ibm.com/software/integration/business-process-manager/library/documentation)

## **2 Passo 2: Valutazione della configurazione di sistema e dell'hardware in uso**

IBM BPM può essere utilizzato in numerose configurazioni differenti. Consultare *Planning for IBM Business Process Manager* nel centro informazioni. Controllare la licenza prodotto di IBM BPM per accertarsi di disporre delle autorizzazioni necessarie per supportare la propria topologia e di aver compreso le limitazioni d'uso relative a tutti i componenti software inclusi nel prodotto.

Per informazioni dettagliate sui requisiti di sistema, visionare le seguenti informazioni: [http://www.ibm.com/software/](http://www.ibm.com/software/integration/business-process-manager/tools/sysreqs/) [integration/business-process-manager/advanced/sysreqs/.](http://www.ibm.com/software/integration/business-process-manager/tools/sysreqs/)

#### **3 Passo 3: Installazione di IBM BPM**

Le presenti istruzioni illustrano brevemente come eseguire un'installazione tipica del prodotto, utilizzando il minor numero di clic.

Per creare un profilo Process Center o Process Server autonomo, utilizzando il database DB2 Express:

- 1. Avviare il file della finestra di avvio dal proprio supporto DVD o dal punto in cui è stata estratta l'immagine elettronica. Nella finestra di avvio, selezionare **Installa con il programma di installazione tipica**.
- 2. Verificare le informazioni contenute nel pannello successivo, incluso il percorso di installazione, e fare clic su **Avanti**.
- 3. Selezionare l'installazione di un database DB2 Express integrato.

**Suggerimento:** se DB2 è già installato, verrà richiesto l'utilizzo di un database esistente. È possibile anche utilizzare il database esistente per effettuare l'installazione utilizzando un altro tipo di database.

Fare clic su **Avanti**.

- 4. Leggere e accettare l'accordo di licenza, quindi fare clic su **Installa software** per avviare l'installazione.
- 5. Durante l'installazione del software, è possibile visualizzare e stampare informazioni sull'installazione. Lo stato di avanzamento viene mostrato in fondo al pannello.
- 6. Una volta completata l'installazione, avviare la console Primi passi.

Per installazioni complesse, selezionare **Installa con il programma di installazione personalizzata** nella finestra di avvio. Viene avviato IBM Installation Manager. Per istruzioni dettagliate sull'installazione, consultare *Installing IBM Business Process Manager Advanced: Process Server* nel centro informazioni.

#### **Informazioni supplementari**

**?** Per ulteriori risorse tecniche, consultare i seguenti link:

- v IBM Education Assistant all'indirizzo:<http://publib.boulder.ibm.com/infocenter/ieduasst/v1r1m0/>
- v documentazione di WebSphere Application Server all'indirizzo: [http://publib.boulder.ibm.com/infocenter/wasinfo/v7r0/](http://publib.boulder.ibm.com/infocenter/wasinfo/v7r0/index.jsp) [index.jsp](http://publib.boulder.ibm.com/infocenter/wasinfo/v7r0/index.jsp)
- v informazioni di supporto all'indirizzo: [http://www.ibm.com/support/entry/portal/Overview/Software/WebSphere/](http://www.ibm.com/support/entry/portal/Overview/Software/WebSphere/IBM_Business_Process_Manager_Advanced) [IBM\\_Business\\_Process\\_Manager\\_Advanced](http://www.ibm.com/support/entry/portal/Overview/Software/WebSphere/IBM_Business_Process_Manager_Advanced)

IBM Business Process Manager Versione 7.5.1 Materiale su licenza - proprietà di IBM. © Copyright IBM Corp. 2000, 2011. Limitazioni previste per gli utenti del Governo degli Stati Uniti - L'utilizzo, la duplicazione o la di limitati da GSA ADP Schedule Contract con IBM Corp.

IBM, il logo IBM, ibm.com, DB2, Express, Passport Advantage, Rational, Tivoli e WebSphere sono marchi o marchi registrati di International Business Machines Corp., registrati in numerosi paesi in tutto il mondo. Altri nomi

Intel è un marchio o marchio registrato di Intel Corporation o delle sue consociate negli Stati Uniti e in altri paesi. Linux è un marchio registrato di Linus Torvalds negli Stati Uniti e/o in altri paesi. Microsoft Window

Numero parte: CF38WML

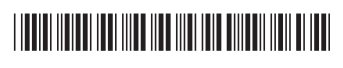